#### Software for **Business Intelligence**

# **BizInt Smart Charts**

**Patents & IP Sequences | Clinical Trials | Drug Pipelines**

## **Updating Drug Pipeline and Clinical Trial Reports**

*John Willmore, VP Product Development* 13 November 2019

**www.bizint.com**

#### **Update reports and identify changes**

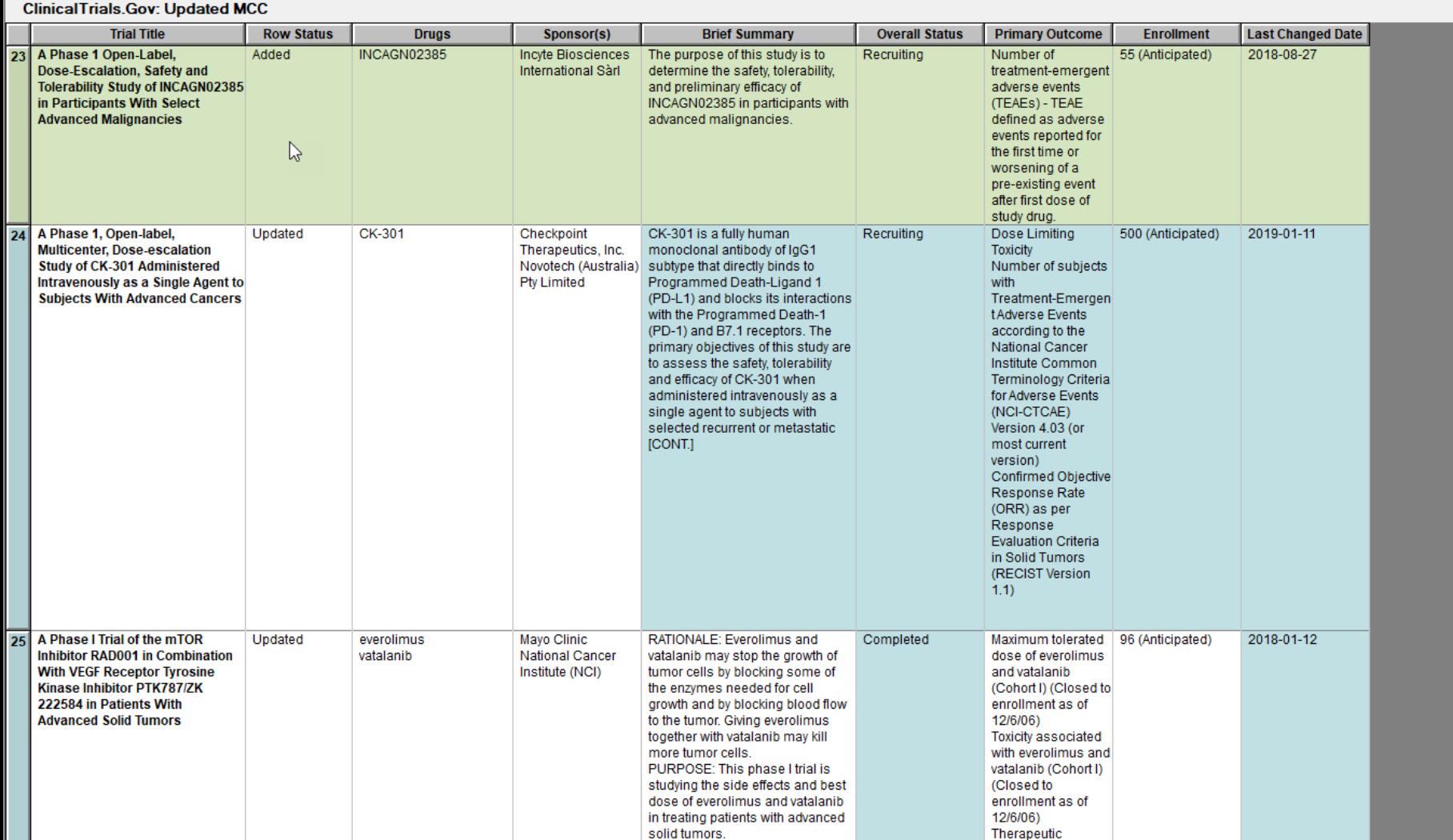

त

#### **In this webinar**

- How Update works
- The Row Status column
- Update in Reference Rows

- File | Update
- All charts need to be open before updating.
- The "key" chart is your baseline your existing report, against which new data is compared
- Rows are compared when both the database and the accession number are the same.
- Columns do not need to be the same in the charts – the "key" chart is the template.

- File | Update
- Rows from the baseline are copied, in order, to the new chart
- New records added at bottom of the new chart
- Rows that have new data remain in their position from the baseline chart

#### **Keep Your Smart Charts Files!**

- In order to update, you need to have the BizInt Smart Charts CHT file
- Reports exported to Word or Excel cannot be updated, but you can generate a new export once you update the report

#### **Example: Update a Clinical Trials Report**

© 2019 BizInt Solutions, Inc | www.bizint.com 7

- Added charts in an update can be a set of new records (as in an alert, or date limited search)
- This only reports Added and Updated rows.

Select the operation you would like to perform:

**E** Update chart with partial results

Useful for alerts and other date limited searches.

 $\heartsuit$  Update chart with a complete new set of results.

Flags any records from the key chart not found in updates.

 $\heartsuit$  Update combined chart with new results from one database. Changes update status for one database only.

- Added charts can also be a complete set of data (as in exporting a workbook after new records added)
- In this case, you could use the "Update with complete set of results" option, which will report any rows which were no longer in the

set.

Select the operation you would like to perform:

 $\bigcirc$  Update chart with partial results

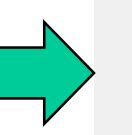

Useful for alerts and other date limited searches.

- C Update chart with a complete new set of results. Flags any records from the key chart not found in updates.
- **C** Update combined chart with new results from one database. Changes update status for one database only.

#### **Updating reports with multiple new sets**

- Combine all new charts into one and update key chart with this new chart
- $\cdot$  -or-
- Update key chart by adding charts from all sources
- Change detection is for the last update, so you want to do the update in one step.

#### **Updating reports (Row Status)**

- "Added" means this **record** is new in this report
- "Updated" means the record was seen before but has new/changed information
- "Unchanged" means the record has not changed from the baseline
- Row Status reflects what happened to the record at that row.

### **Sorting updated reports**

#### **W** Unsaved3

#### **ClinicalTrials.Gov: Updated CT**

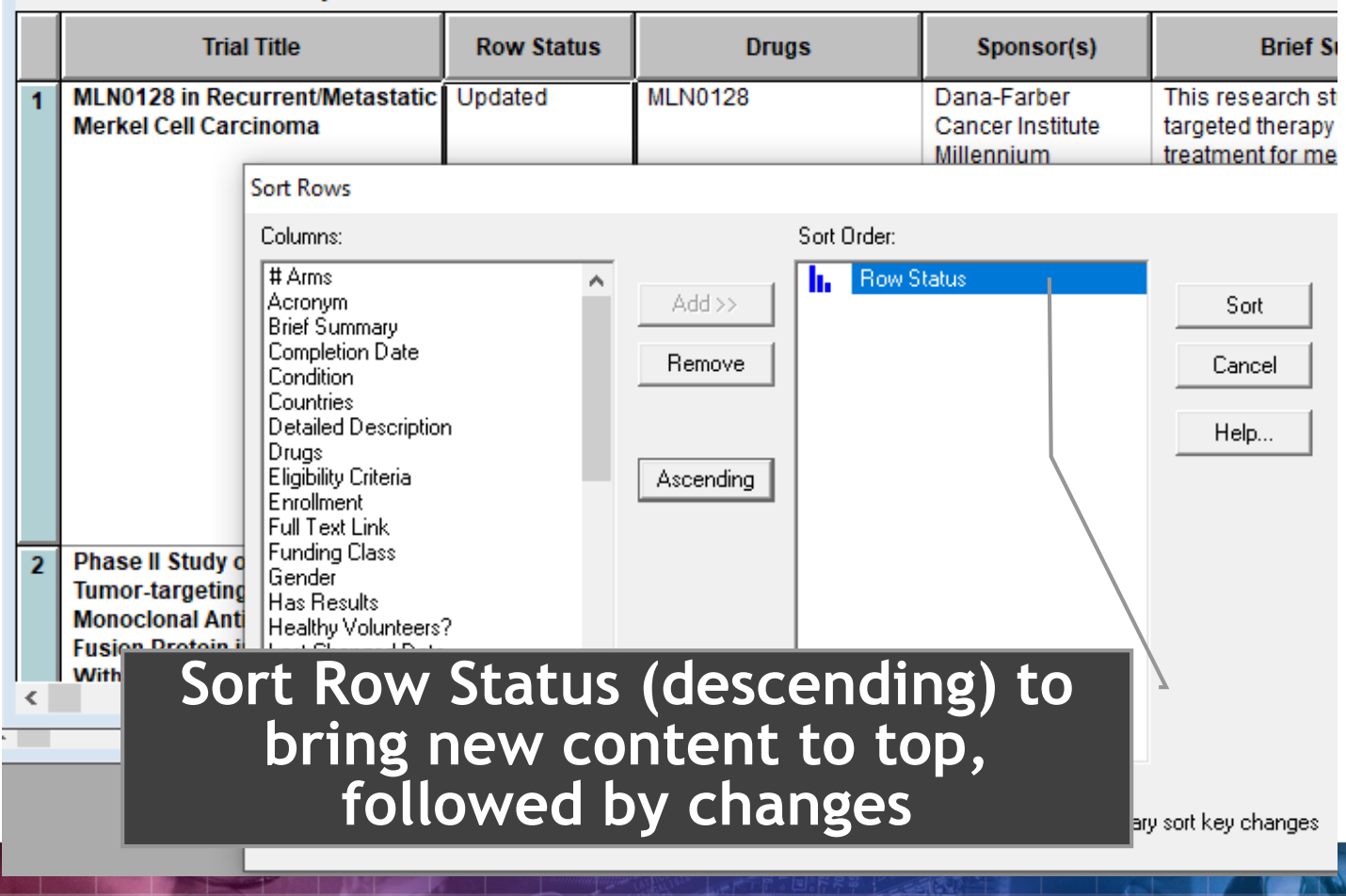

#### **Example: Update a Combined Pipeline**

© 2019 BizInt Solutions, Inc | www.bizint.com 19

#### **Introducing Reference Rows**

- One or more record in each group
- Records grouped based on "Common Drug Name" or "Common Trial ID"
- Selection for each field is based on rules
- Special rule for the Row Status columns

## **Tools | Identify Common Drug Name**

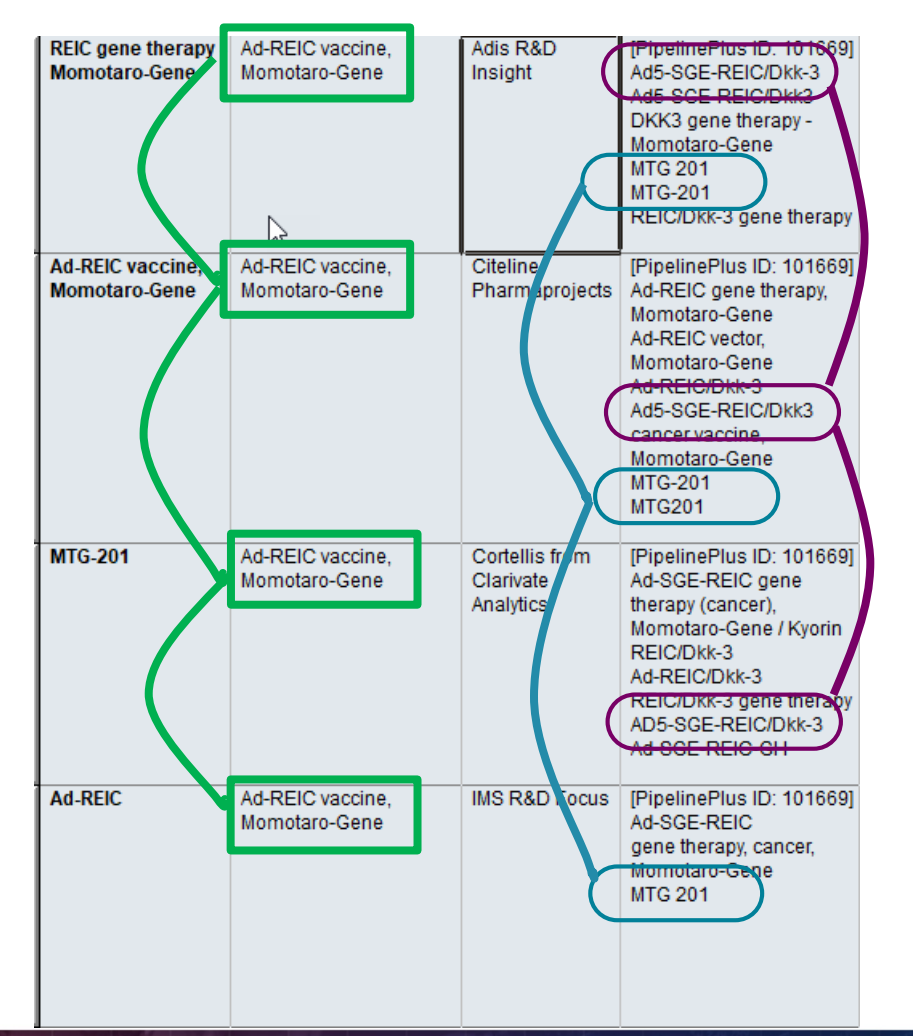

#### **Updated reports in Reference Rows**

- Must identify common records in the updated chart before proceeding
- You can use the "Regenerate" button in the Reference Rows wizard

#### **Row Status in Reference Rows**

- "Added" means this **group** of related records (drug, trial) is new in this report
- "Updated" means the baseline had group before, but has new/changed information, possibly from added records
- "Unchanged" means the group has not changed from the baseline
- Row Status reflects what happened to the group at that row.

### **Example: Reference Rows**

© 2019 BizInt Solutions, Inc | www.bizint.com 26

#### **To recap**

- Combine charts before updating
- Charts must be open
- File | Update
- Choose the appropriate update type
- Row Status column shows changed records
- Identify Common before Reference Rows
- Reference Rows shows Row Status for changed groups (drugs / trials)

**Thank you… Questions???**